# Multivariate Visual Representations 2

CS 4460 – Intro. to Information Visualization Sep. 16, 2014 John Stasko

#### Recap

• We examined a number of techniques for projecting >2 variables (modest number of dimensions) down onto the 2D plane

- Scatterplot matrix
- Table lens
- Parallel coordinates
- $-etc.$

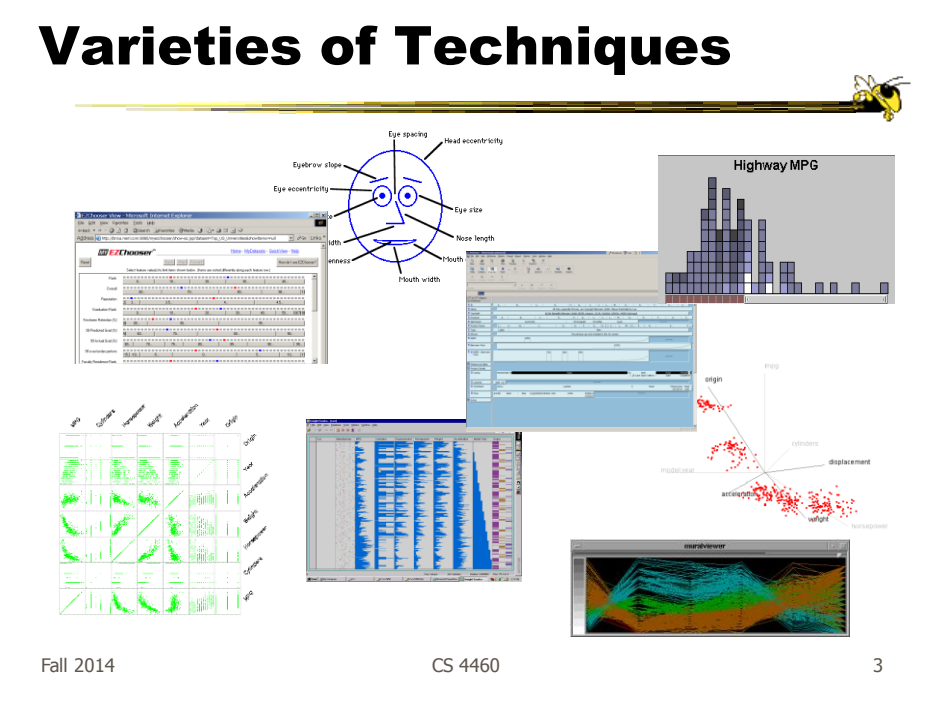

#### Can We Make a Taxonomy?

- D. Keim proposes a taxonomy of techniques
	- Standard 2D/3D display Bar charts, scatterplots
	- Geometrically transformed display Parallel coordinates
	- Iconic display Needle icons, Chernoff faces
	- Dense pixel display What we're about to see…
	- Stacked display Treemaps, dimensional stacking (coming later this term…) TVCG '02

Fall 2014 **CS** 4460 **CS** 4460 **12014 CS** 4460 **12014** 

# Minimum Possible?

- We have data cases with variables
- What's the smallest representation we can use?

 $-How?$ 

Fall 2014 **CS 4460 CS 4460 CS 460 Fall 2014 CS** 

# Dense Pixel Display

- Represent data case or a variable as a pixel
- Million or more per display
- Seems to rely on use of color
- Can pack lots in
- Challenge: What's the layout?

# One Representation

- Grouping arrangement
- One pixel per variable
- Each data case has its own small rectangular icon
- Plot out variables for data point in that icon using a grid or spiral layout

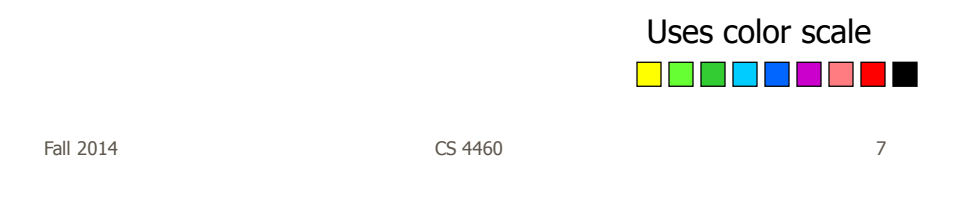

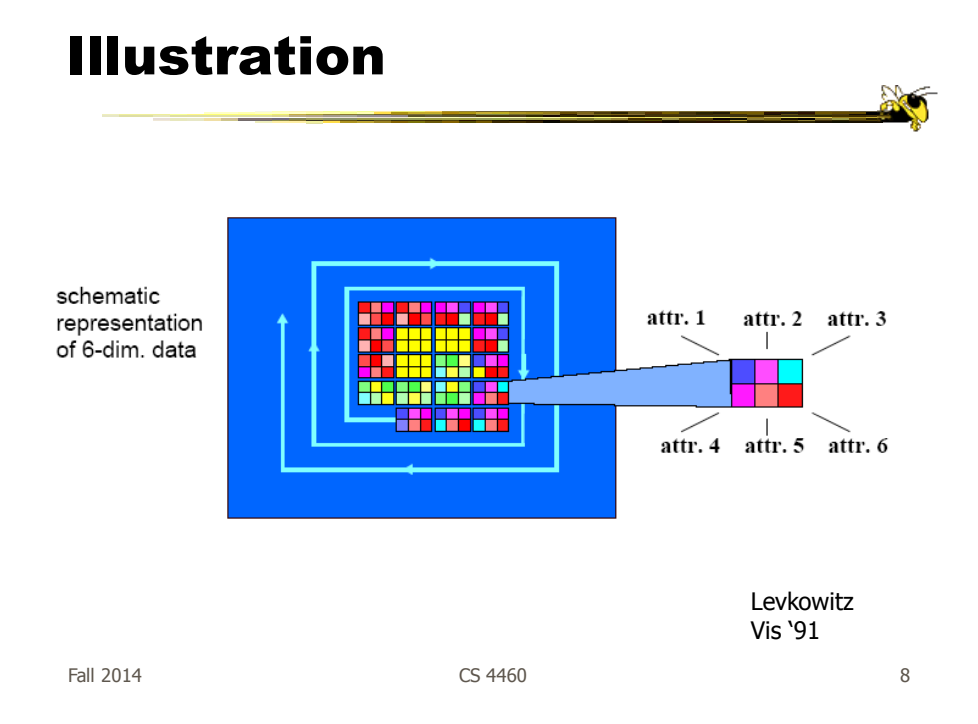

# Related Idea

- Pixel Bar Chart
- Overload typical bar chart with more information about individual elements

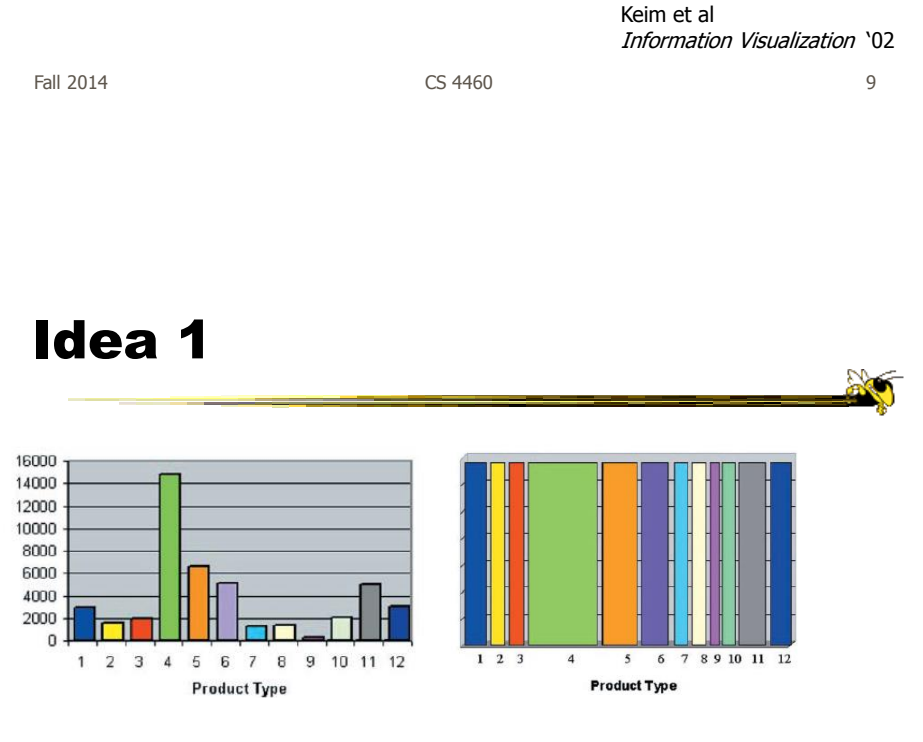

Height encodes quantity Width encodes quantity

### Idea 2

- Make each pixel within a bar correspond to a data point in that group represented by the bar
	- Can do millions that way
- Color the pixel to represent the value of one of the data point's variables

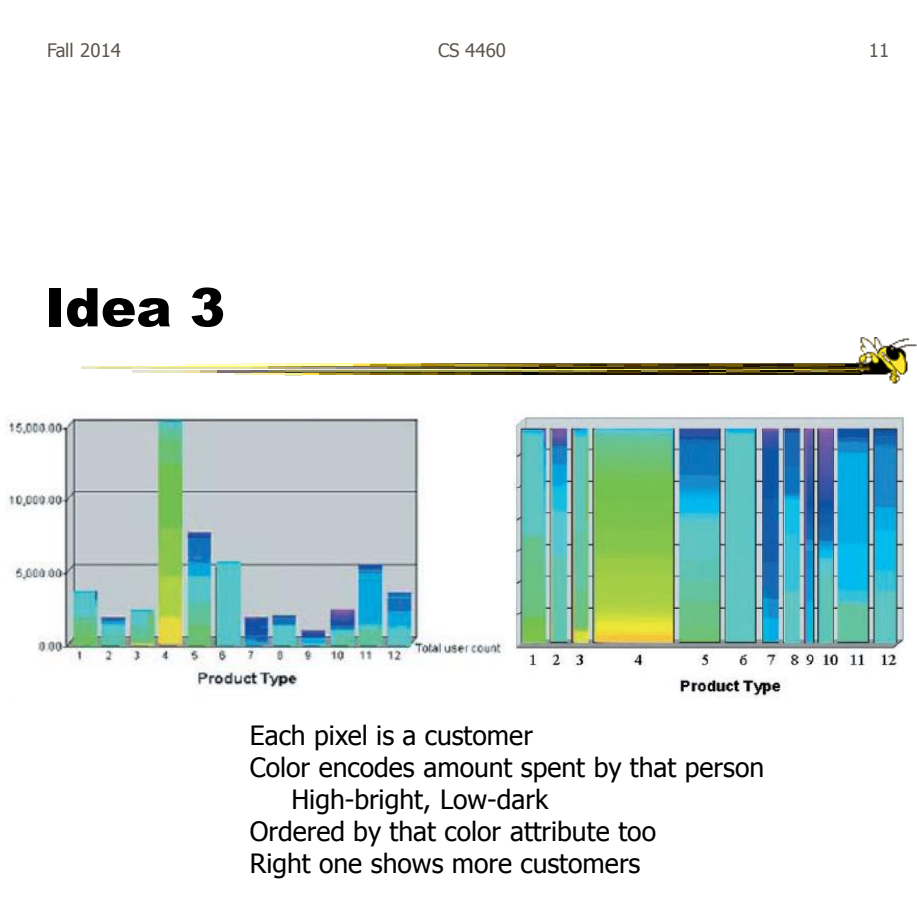

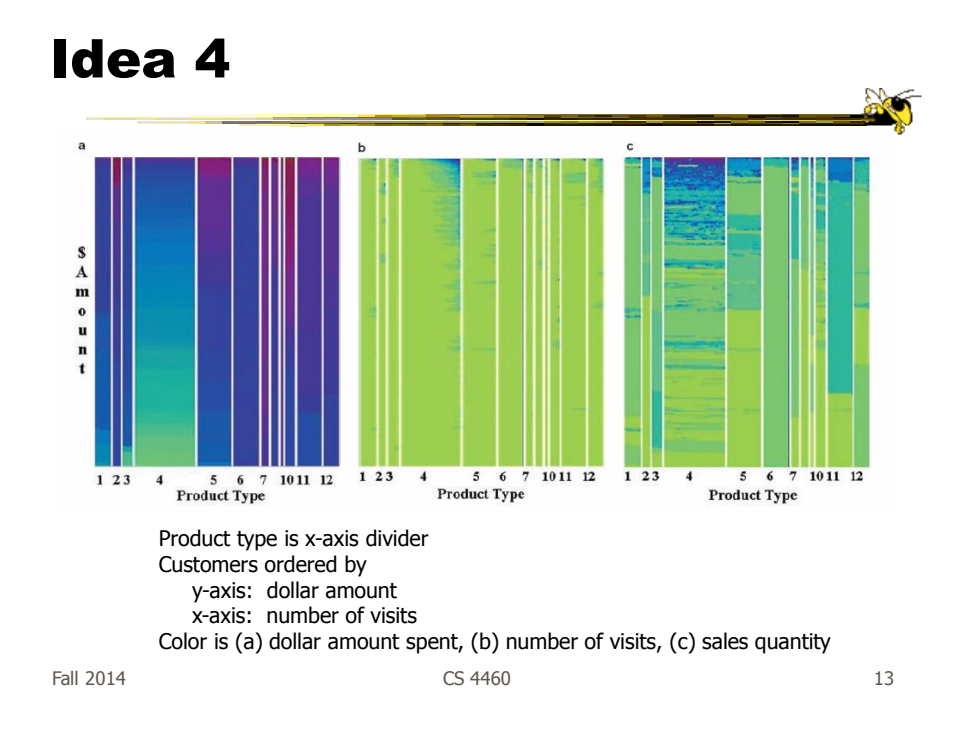

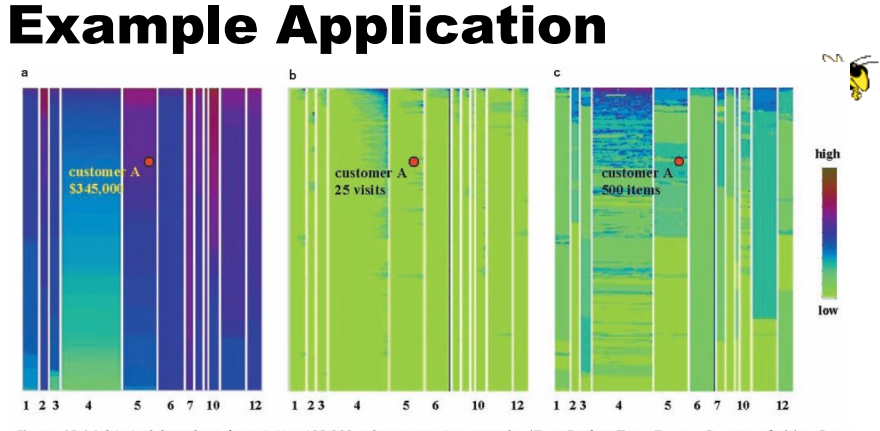

Figure 13 Multi-pixel bar chart for mining 405,000 sales transaction records.  $(D_x = Product Type, D_y = \perp, O_x = no.$  of visits,  $O_y =$ dollar amount, C). (a) Color: dollar amount. (b) Color: no. of visits. (c) Color: quantity.

1. Product type 7 and product type 10 have the top dollar amount customers (dark colors of bar 7 and 10 in Figure  $13a)$ 

2. The dollar amount spent and the number of visits are clearly correlated, especially for product type 4 (linear increase of dark colors at the top of bar 4 in Figure 13b)

3. Product types 4 and 11 have the highest quantities sold (dark colors of bar 4 and 11 in Figure 13c) 4. Clicking on pixel A shows details for that customer

# Thoughts?

• Do you think that would be a helpful exploratory tool?

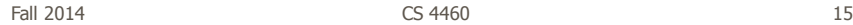

Another Type of Data

• Temporal, with different types/categories taking on values at the various points in time

Š٦

 $\frac{1}{2}$ 

# Baby Names

- We saw a demo back at the start of the term
- M. Wattenberg developed a visualization to help promote his wife's book on the topic
- Used 100+ years of US Census data on baby names
- Became an internet rage 500,000 hits in first two weeks Wattenberg & Kriss TVCG '06

Fall 2014 **CS** 4460 **17** 

The Visualization

- Shneiderman's mantra
- Dynamic Query Approach
- Keyboard-based mechanism for filtering
- Pop-up boxes for details
- Smooth animation on each transition

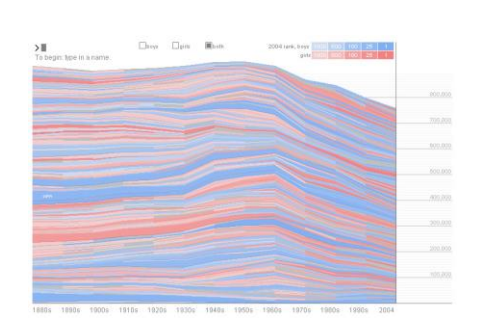

Stacked bargraph  $\rightarrow$  StreamGraph

http://babynamewizard.com/namevoyager/

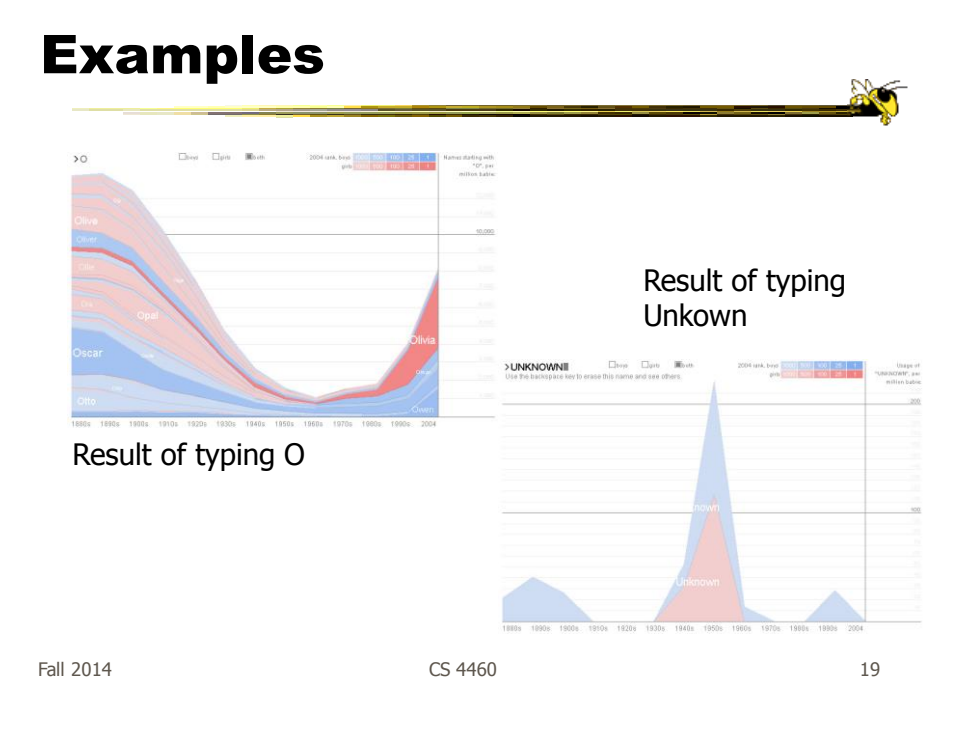

# Very Different Metaphor

• Make interaction be a crucial part of the visualization

### Dust & Magnet

- Data cases represented as small bits of iron dust
- Different attributes given physical manifestation as magnets
- Interact with objects to explore data

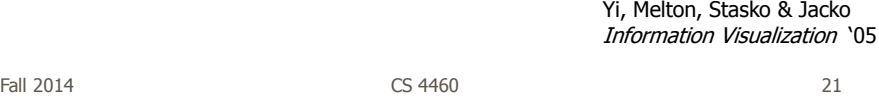

### Interface

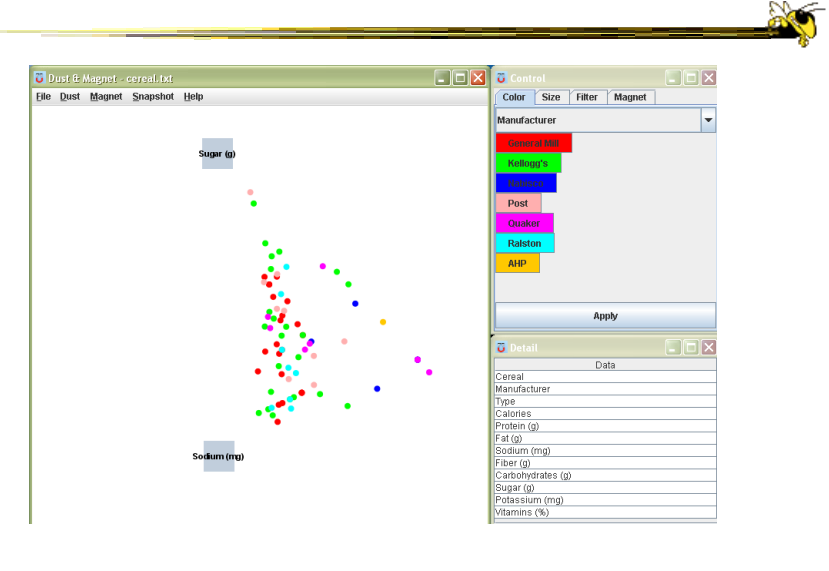

# Interaction

- Iron bits (data) are drawn toward magnets (attributes) proportional to that data element's value in that attribute
	- Higher values attracted more strongly
- All magnets present on display affect position of all dust
- Individual power of magnets can be changed
- Dust's color and size can connected to attributes as well

Fall 2014 **CS** 4460 **23** 

Interaction

- Moving a magnet makes all the dust move - Also command for shaking dust
- Different strategies for how to position magnets in order to explore the data

# See It Live  $\textcircled{\scriptsize{H}}\left(\textcircled{\scriptsize{H}}\right)\textcircled{\scriptsize{H}}\left(\textcircled{\scriptsize{H}}\right)\textcircled{\scriptsize{H}}$ Video & ftp://ftp.cc.gatech.edu/pub/people/stasko/movies/dnm.mov Demo Fall 2014 CS 4460 25

# Set Operations

- Different type of problem
	- Large set of items, each can be in one or more sets
	- How do we visually represent the set membership?

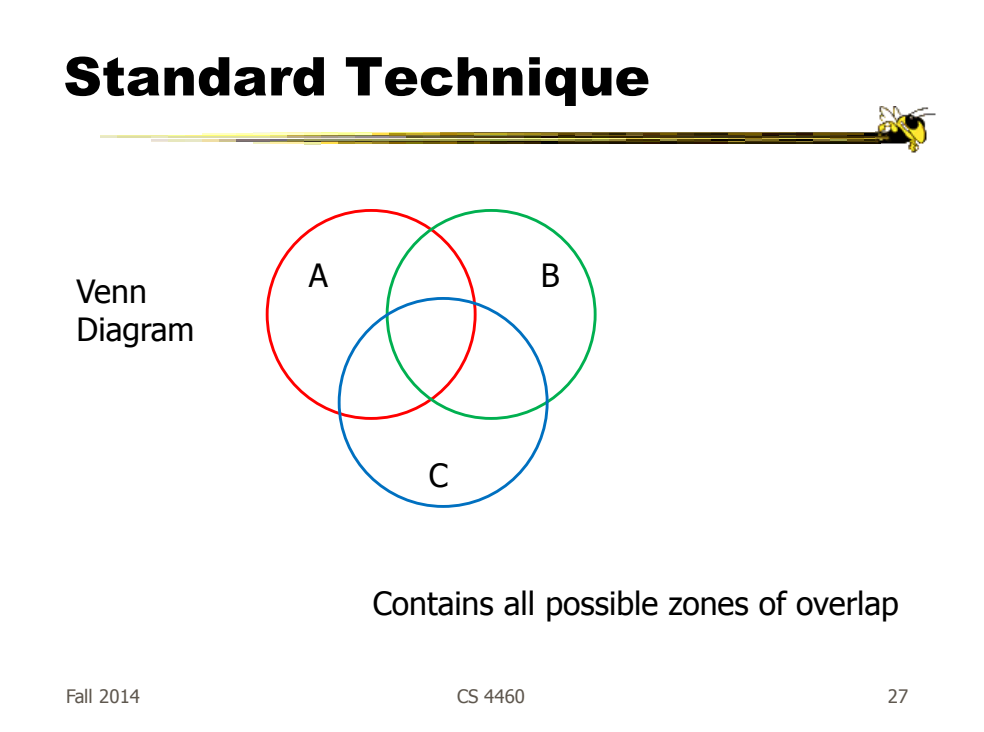

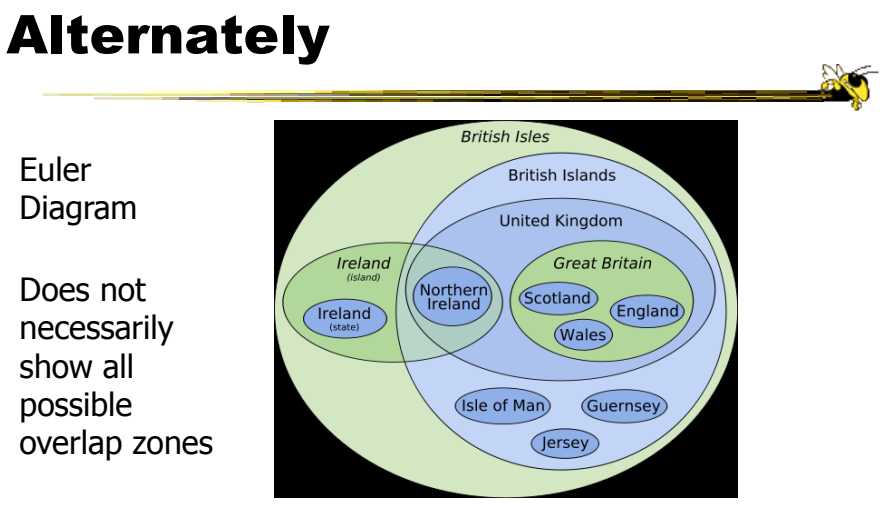

http://en.wikipedia.org/wiki/File:British\_Isles\_Euler\_diagram\_15.svg

#### But what's the problem?

# Bubble Sets

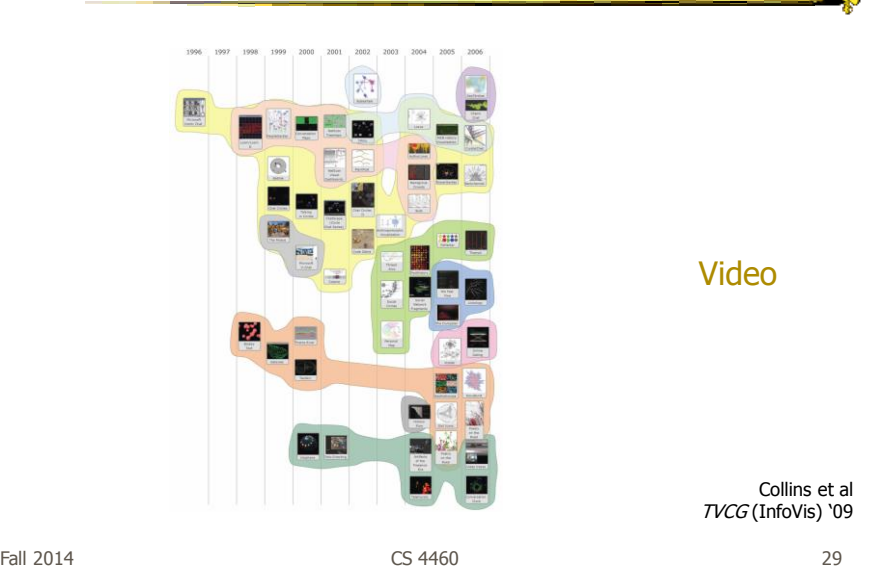

# ComED & DupED

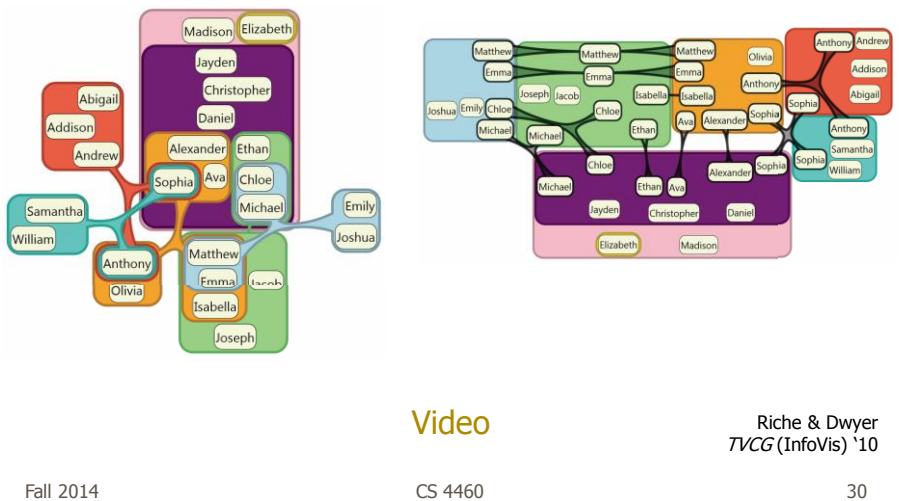

 $\sum_{i=1}^n$ 

# **OnSet**

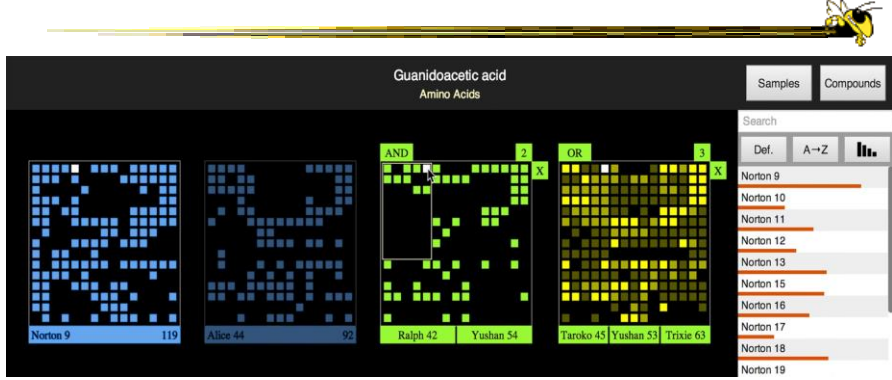

Represent set as a box, elements are spots in that box Use interaction to do set union, intersection

> Sadana, Major, Dove & Stasko TVCG (InfoVis) '14

Fall 2014  $\sim$  CS 4460  $\sim$  31

119

Dragging and dropping a PixelLayer to create a new AND MultiLayer.

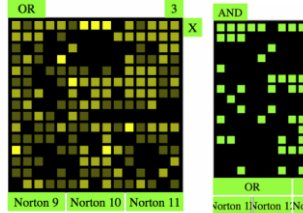

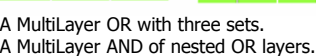

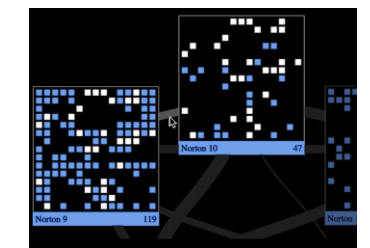

OnSet shows the similarity of two sets via the thickness of a band between them. Hovering over a similarity band highlights the common elements between two sets.

Fall 2014 **CS 4460** 32

Demo/video

Ŋ

# Step Back

- Most of the techniques we've examined work for a modest number of data cases or variables
	- What happens when you have lots and lots of data cases and/or variables?

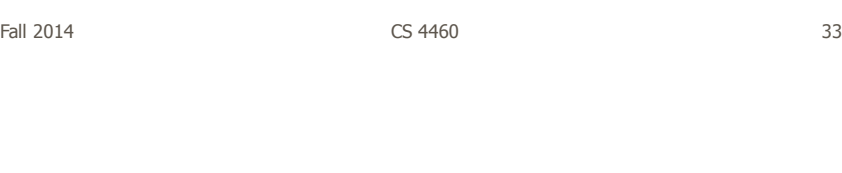

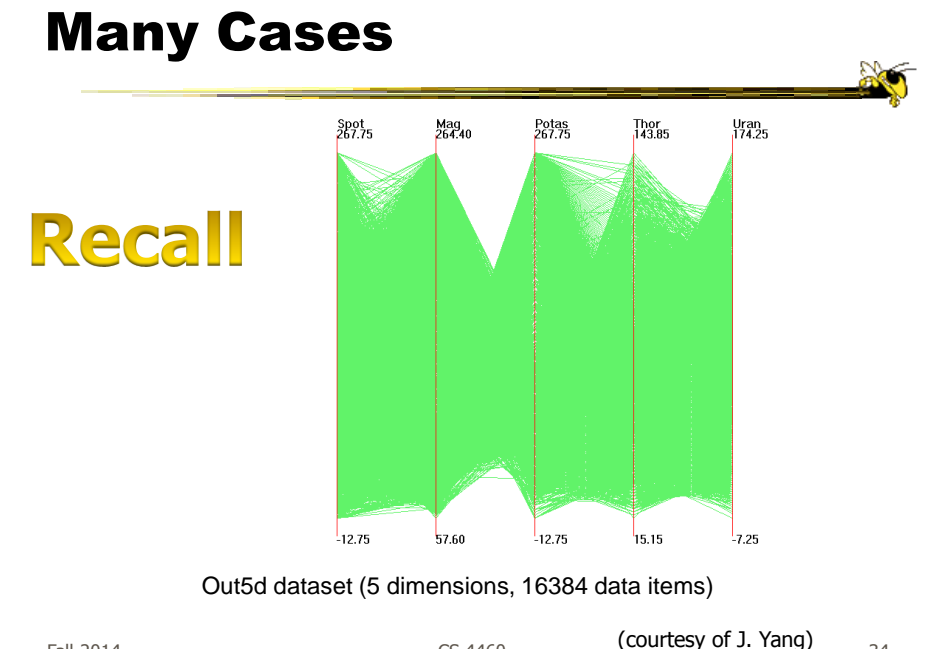

Fall 2014 CS 4460 34

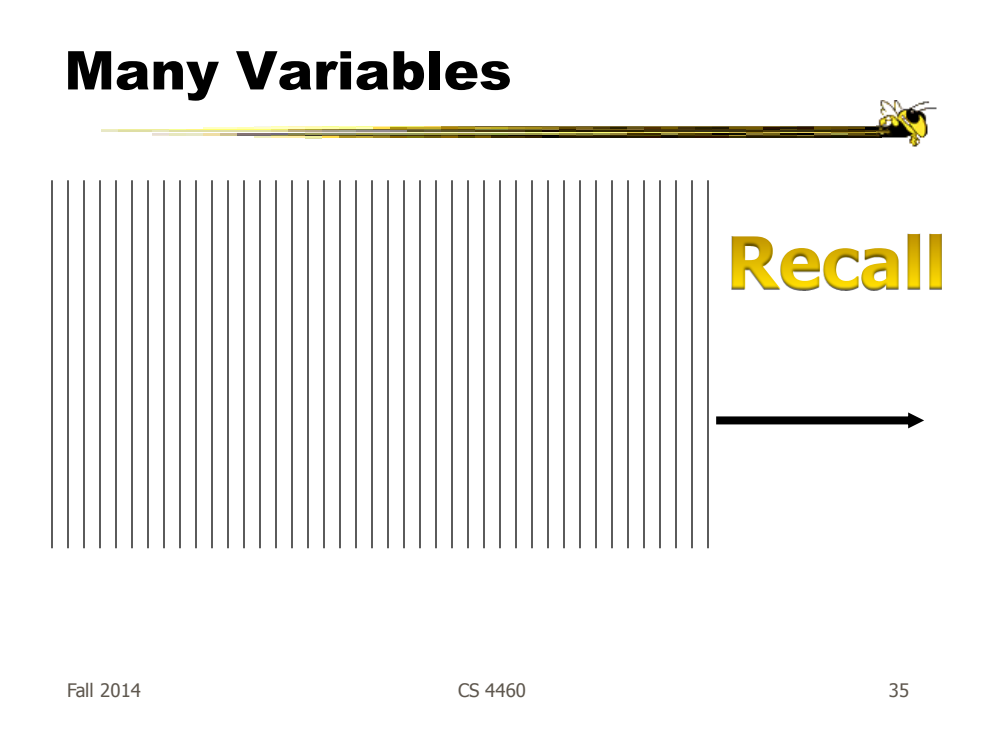

# **Strategies**

- How are we going to deal with such big datasets with so many variables per case?
- Ideas?

# General Notion

- Data that is similar in most dimensions ought to be drawn together
	- Cluster at high dimensions
- Need to project the data down into the plane and give it some ultra-simplified representation
- Or perhaps only look at certain aspects of the data at any one time

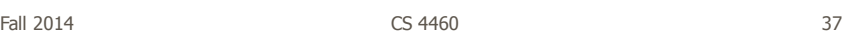

# Mathematical Assistance 1

- There exist many techniques for clustering high-dimensional data with respect to all those dimensions
	- Affinity propagation
	- k-means
	- Expectation maximization
	- Hierarchical clustering

# Mathematical Assistance 2

- There exist many techniques for projecting n-dimensions down to 2-D (dimensionality reduction)
	- Multi-dimensional scaling (MDS)
	- Principal component analysis
	- Linear discriminant analysis
	- Factor analysis

Data mining Knowledge discovery Comput Sci & Eng courses Visual Analytics, Profs. Chau

Fall 2014  $\sim$  2014  $\sim$  2014  $\sim$  2014  $\sim$  39

Other Techniques

• Other techniques exist to manage scale

- $-$  Sampling  $-$  We only include every so many data cases or variables
- $-$  Aggregation  $-$  We combine many data cases or variables
- Interaction (later)
	- Employ user interaction rather than special renderings to help manage scale

# Use?

- What kinds of questions/tasks would you want such techniques to address?
	- Clusters of similar data cases
	- Useless dimensions
	- Dimensions similar to each other
	- Outlier data cases
- Think back to our "cognitive tasks" discussion

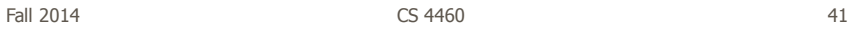

…

#### Recap

- We've seen many general techniques for multivariate data these past two days
	- Know strengths and limitations of each
	- Know which ones are good for which circumstances
	- We still haven't explored interaction much

# Design Challenge

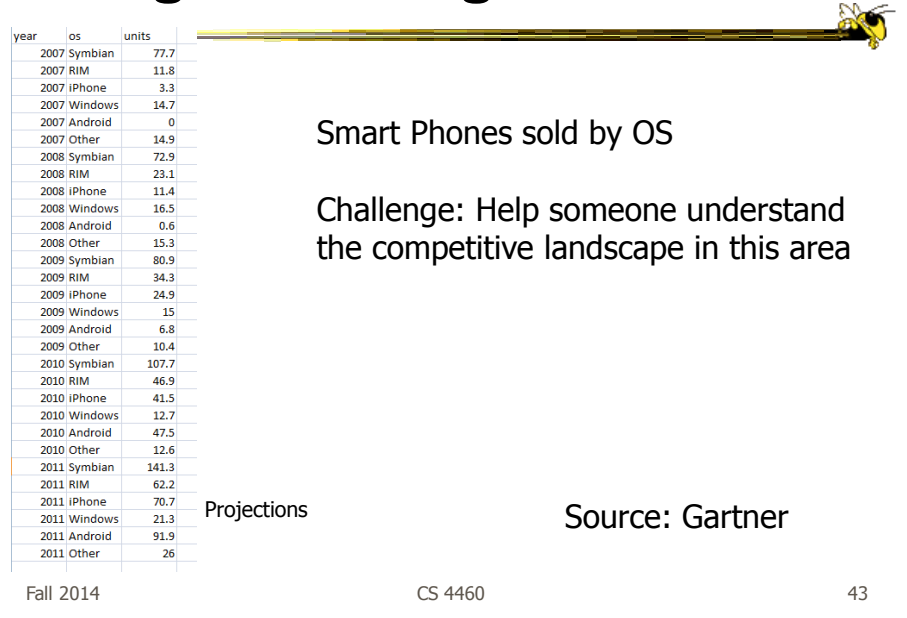

# Project & HW 2

• Turn in two copies of each

**No** 

# Upcoming

- D3 intro tutorial
	- Reading Interactive Data Visualizations for the Web, chapters 3 and 5
- InfoVis Systems & Toolkits - Reading:

Fall 2014 **CS** 4460 **CS** 460 **12014 CS** 460 **12014 12014** 

Additional material

# High Dimensions

• Those techniques could show lots of data, but not so many dimensions at once - Have to pick and choose

Fall 2014 **CS** 4460 **CS** 460 **12014 CS** 460 **12014 12014** 

Another Idea

- Use the dense pixel display for showing data and dimensions, but then project into 2D plane to encode more information
- VaR Value and relation display

Yang et al InfoVis '04

Fall 2014 **CS** 4460 **CS** 4460 **12014 CS** 450 **12014 12014** 

# Algorithm

- Find a correlation function for comparing dimensions
- Calculate distances between dimensions (similarities)
- Make each dimension into a dense pixel glyph
- Assign position for each glyph in 2D plane using multi-dimensional scaling

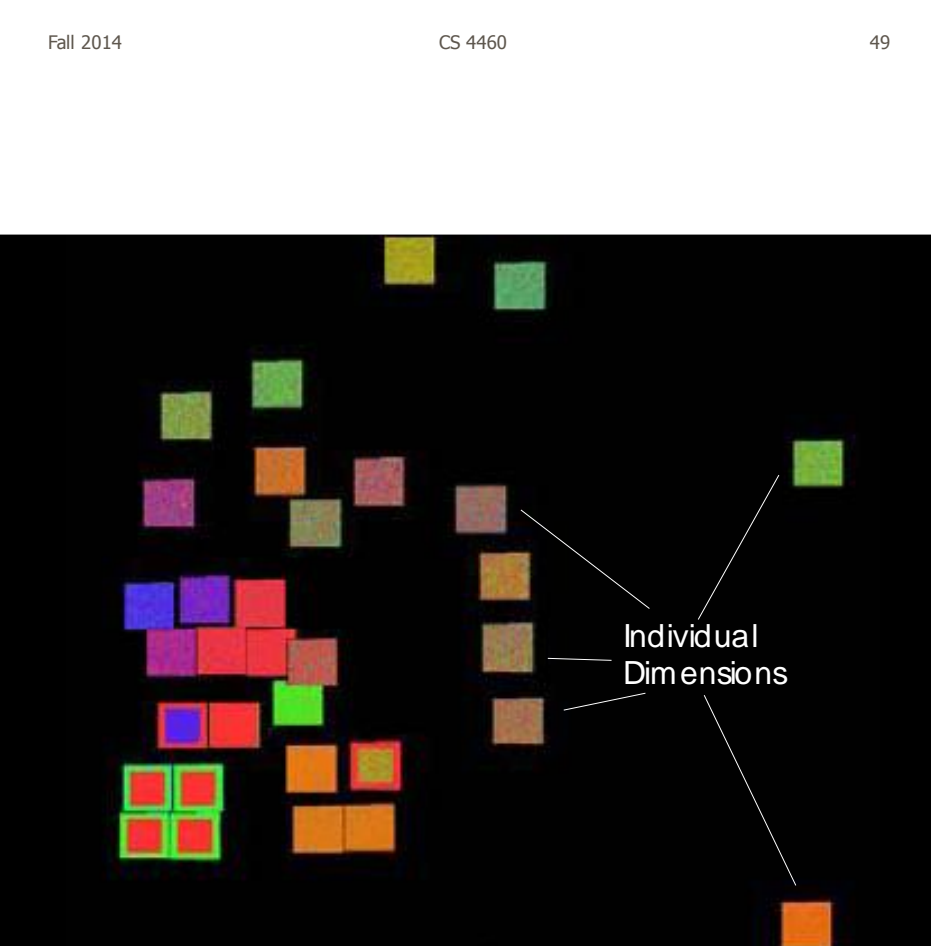

# Questions

- What order are the data cases in each dimension-glyph?
	- Maybe there is a predefined order
	- Choose one dimension as "important" then order data cases by their values in that dimension

"Important" one may be the one in which many cases are similar

Fall 2014 **CS** 4460 **51** 

# **Alternative**

• Instead of each glyph being a dimension, it can be a data case

### Follow-on Work

- Use alternate positioning strategies other than MDS
- Use Jigsaw map idea (Wattenberg, InfoVis '05) to lay out the dimensions into a grid
	- Removes overlap
	- Limits number that can be plotted

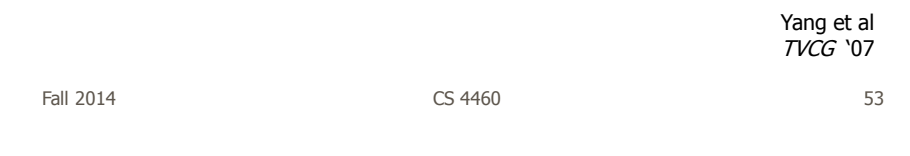

#### New Layout

Plot the glyphs into the grid positions

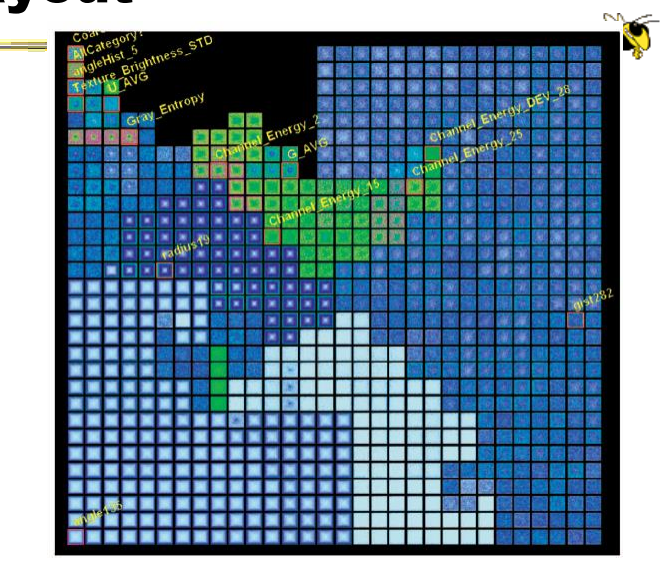

Fall 2014 **CS** 4460 **54 CS** 4460

# **HCE**

- Hierarchical Clustering Explorer
- Implements "rank by feature" framework
- Help guide user to choose 1D distributions and 2D scatterplots from various dimensions of a data set
- Combine statistical analysis with userdirected exploration

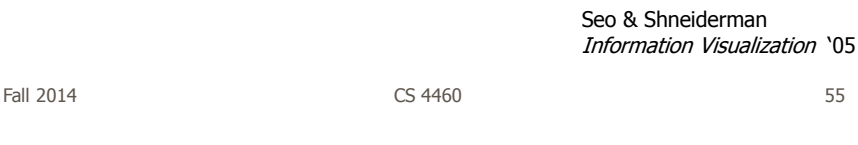

#### Idea

- Choose a feature detection criterion to rank 1D and 2D projections of a data set
- Use person's perceptual abilities to pick out interesting items from view

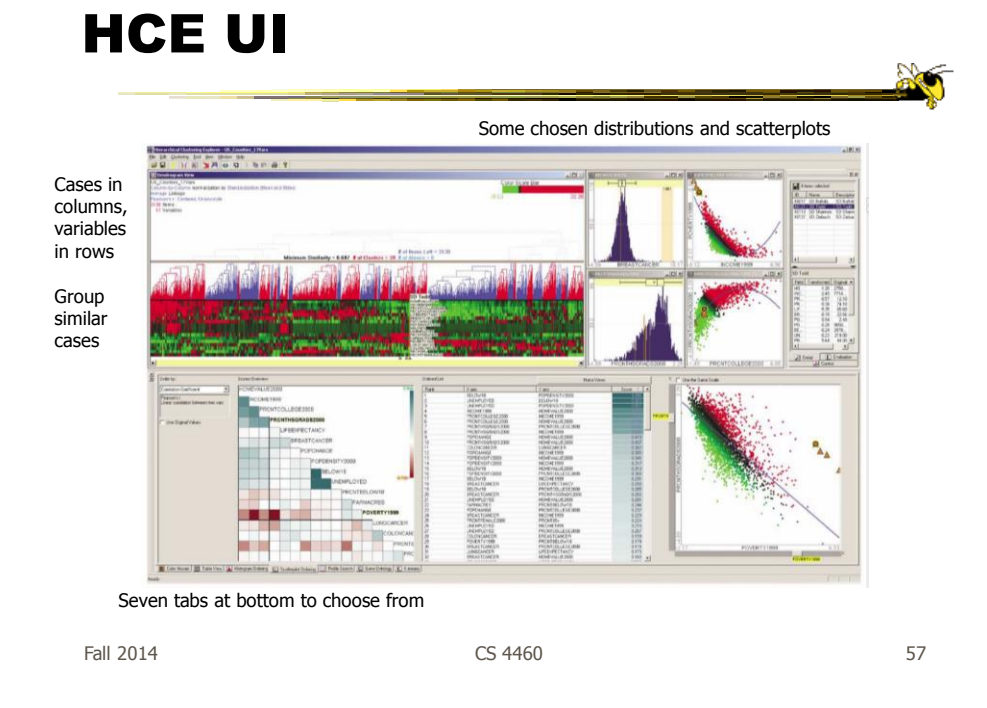

# **Operation**

- When you choose the histogram ordering or scatterplot ordering tabs at the bottom left, these give results based on various statistical measures
- You can then choose some of them to visualize

# Demo

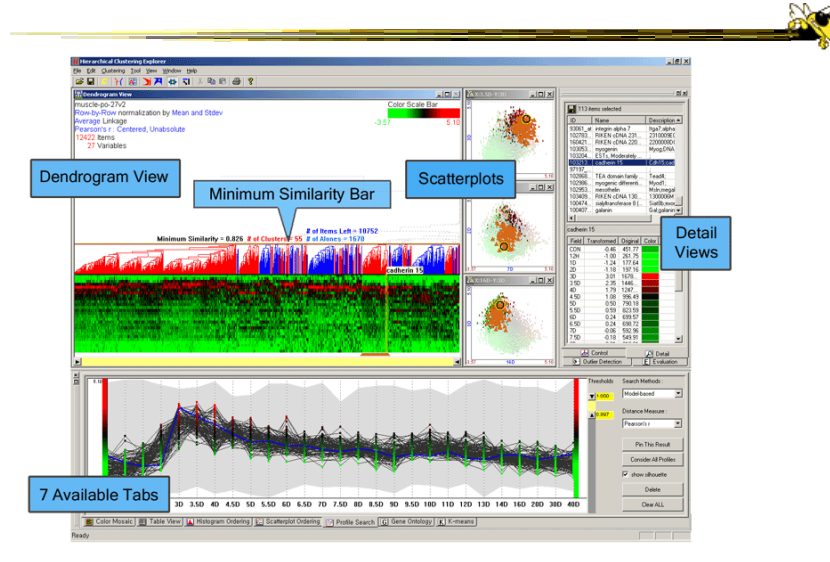

 $F$ all 2014  $\sim$  59